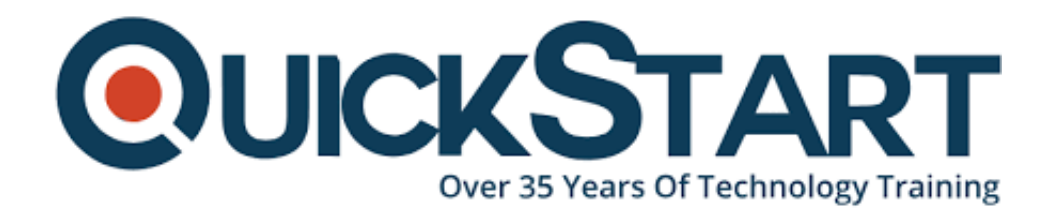

**Document Generated: 06/30/2024 Learning Style: Virtual Classroom Provider: Oracle Difficulty: Intermediate Course Duration: 3 Days**

# **Oracle Essbase Studio 11.1.2: Create & Manage Data Structures (11.1.2.2) (OR-ESS-C&MDS)**

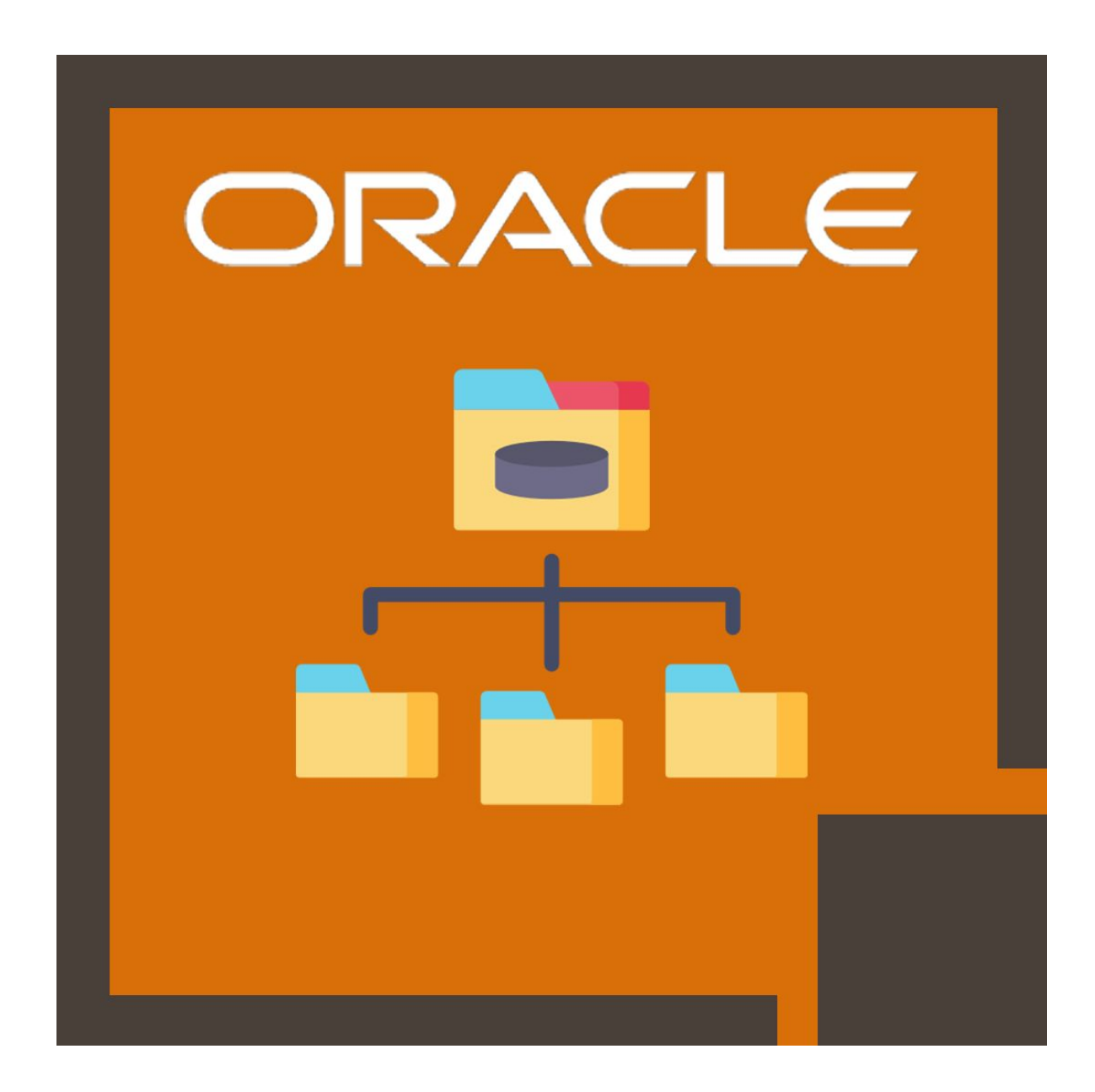

## **About this course:**

In the present market condition, Essbase developers should be capable to develop applications efficiently and quickly, frequently utilizing metadata sources and a range of data. Essbase Studio offers Essbase experts an advanced tool that merges cube structure operations in the form of a single interface, with the persistent performance for data loading and outline building.

This course is designed to provide you the knowledge and skills to develop the Essbase models rapidly from numerous sources, providing you much time to analyze performance and change your models accordingly. Either you're sourcing from a data warehouse, flat files, relational database, or dimensional server, you can utilize the hierarchies, elements, and models you develop in Essbase Studio in your further projects. This course demonstrates you the best way to utilized information sources, how to catalogs and develop hierarchies and dimensions, and instruction to set Essbase properties to generate Essbase outline and load data - all from a sole user console. Also, you study components, for example, drill-through and lineage tracking to create your Essbase modeling efficient and quick.

Note: This course is intended for users using 11.1.2.2 Oracle Essbase Studio. And not appropriate for users using 11.1.2.1 Oracle Essbase Studio or earlier.

An LVC (Live Virtual Class) is only for enrolled candidates; unenrolled persons can't take a Live Virtual Class at any moment. Enrolled candidates should take the class from the country mentioned in the registration form. Unauthorized transmission, copying, or recording of Live Virtual Class content must not be done.

# **Course Objective:**

After successful completion of this course, candidates can:

- · Develop metadata hierarchies, elements, cube models, and schemas.
- · Explain the Essbase Studio implementation process

· Describe drill-through (for the extra-cube details you need) reports to relational tables

- · Backup, move and copy your Essbase Studio catalog
- · Load data to Essbase and dimension members

## **Audience:**

- · Business Intelligence Developer
- · Implementation Consultant

· Application Developers

# **Prerequisite:**

- · Understanding of SQL and relational database concepts
- · Understanding of data warehousing and dimensional data modeling
- · Practical understanding of Essbase

## **Course Outline:**

#### **Essbase Studio Overview**

- Benefits of Essbase Studio
- Essbase Studio Architecture
- Essbase Studio Workflow

#### **Creating Data Source Connections**

- Defining Connections to Relational Data Sources
- Creating Connections with Connection Wizard
- Defining Connections to Text file Data Sources

#### **Creating Metadata Elements**

- Creating metadata elements
- Managing metadata elements

#### **Building Hierarchies**

- Building Parent-Child hierarchies
- Creating Measure Hierarchies
- Creating Standard Hierarchies

#### **Creating Cube Schemas**

- Building cube schemas with Cube Schema Wizard
- Choosing measures and hierarchies for cube schemas

#### **Creating Essbase Models**

- Validating your Essbase models
- Creating Essbase models from cube schemas
- Setting dimension and member properties
- Setting Essbase model properties

#### **Deploying Essbase Cubes**

• Setting load options for deploying cubes

Deploying cubes using Cube Deployment Wizard

#### **Enhancing Your Data Source Connections**

- Creating minischemas
- Managing data source connections

#### **Enhancing Your Metadata Elements**

- Creating editing, and managing alias sets
- Creating date elements
- Creating derived text measures

#### **Enhancing Hierarchies**

- Creating varying attribute hierarchies
- Building calendar hierarchies
- Adding attribute dimensions to your hierarchies
- Building alternate hierarchies

#### **Enhancing Cube Schemas**

- Defining data load mappings
- Creating Essbase models from Cube Schema Wizard

#### **Enhancing Essbase Models**

Enhancing model, dimension, and member properties

#### **Enhancing Cube Deployments**

- Deferring deployments
- Troubleshooting
- Setting up incremental loads
- Viewing deployment history

#### **Viewing Lineage**

- Editing data element properties
- Viewing sample data
- Showing deployment history
- Viewing the history of an element
- Editing Essbase model properties
- Navigating the Lineage Viewer

#### **Working with Drill-through Reports**

- Performing drill-through reporting in Smart View
- Customizing reports
- Drill-through reporting overview
- Creating drill-through reports
- Associating drill-through reports with Essbase models

#### **Managing the Essbase Studio Repository**

- Exporting the Essbase Studio catalog
- Copying, moving, and backing up the Essbase Studio catalog

#### **Integrating Essbase Studio with Oracle Business Intelligence**

- Connecting to OBIEE
- Creating OBIEE dimensions and cube schemas
- Generating key and caption bindings for OBIEE

# **Credly Badge:**

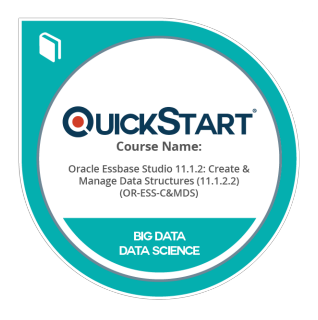

#### **Display your Completion Badge And Get The Recognition You Deserve.**

Add a completion and readiness badge to your Linkedin profile, Facebook page, or Twitter account to validate your professional and technical expertise. With badges issued and validated by Credly, you can:

- Let anyone verify your completion and achievement by clicking on the badge
- Display your hard work and validate your expertise
- Display each badge's details about specific skills you developed.

Badges are issued by QuickStart and verified through Credly.

[Find Out More](https://www.quickstart.com/completion-badges) or [See List Of Badges](https://www.credly.com/organizations/quickstart/badges)